ООО "МГК Климат Контроль"

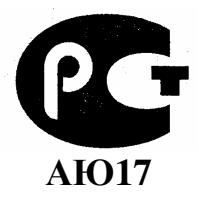

### **СЕРТИФИКАТ СООТВЕТСТВИЯ № РОСС RU.AЮ17.B06056 30.07.2004 30.07.2006**

#### Автоматическое устройство управления кондиционерами **CCM-33**

Руководство по эксплуатации

КДУБ.421212.004 РЭ

**- 2004**

# Содержание

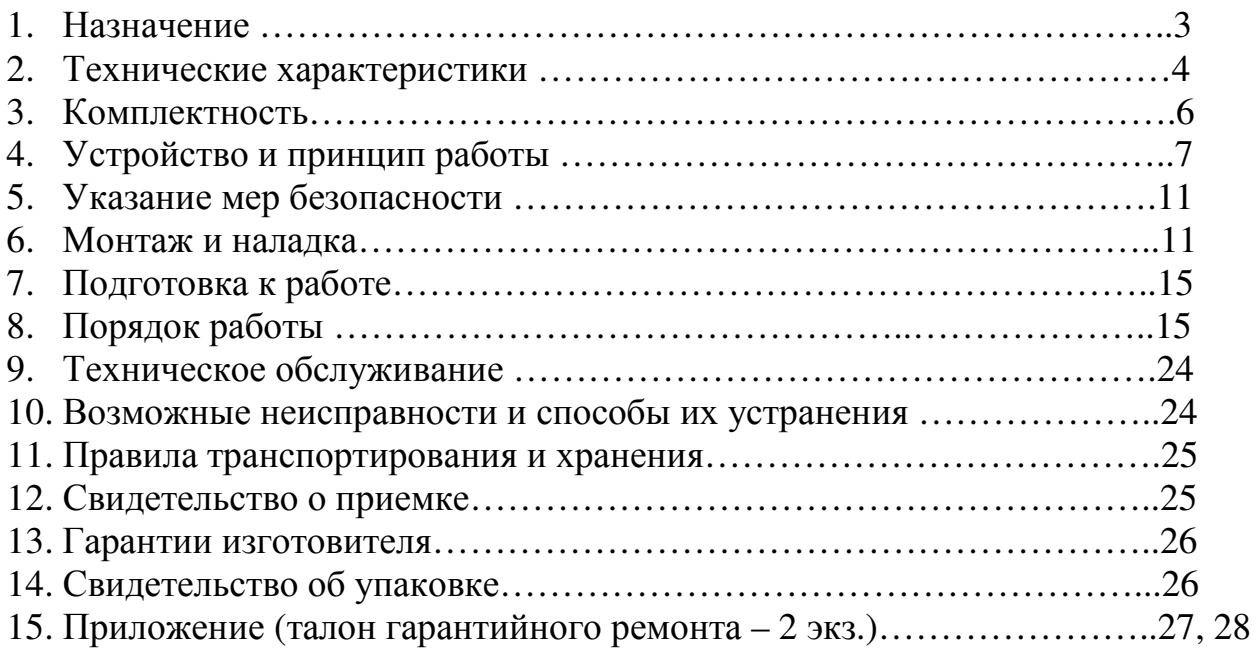

Настоящее руководство по эксплуатации совмещенное с инструкцией по монтажу, пуску, регулированию и паспортом, предназначено для ознакомления обслуживающего персонала с устройством, принципом действия «Автоматического устройства управления кондиционерами ССМ - 33» (далее по тексту «устройство» / «модуль») и другими сведениями, необходимыми для его правильной эксплуатации, технического обслуживания, установки, монтажа, пуска и регулирования на месте применения.

Нормальная работа устройства гарантируется только при соблюдении указанных ниже условий эксплуатации и обслуживания.

Предприятие-изготовитель оставляет за собой право вносить изменения в конструкцию устройства, не ухудшающие его качество и потребительские свойства и не отраженные в данном руководстве по эксплуатации.

## 1 Назначение

Устройство представляет собой средство автоматизации процесса управления двумя кондиционерами.

Устройство предназначено для управления двумя кондиционерами по схеме «основной» «резервный» в производственных и бытовых  $\sim$   $$ помещениях, поддерживая заданную температуру.

Устройство комплектуется блоком управления, двумя инфракрасными излучателями, совмещенными с датчиками температуры воздуха на выходе кондиционеров и датчиком температуры помещения.

Блок управления помещен в защитный корпус из ABS пластика с прозрачной передней крышкой. На крышке наклеена фальшпанель изображением  $\mathbf{c}$ управляющих клавиш, а также обозначений светодиодных индикаторов и ЖКдисплея. По устойчивости к механическим воздействиям и по защищенности от воздействия окружающей среды блок управления выполнен в исполнении IP20 по ГОСТ 14254 - 96. Инфракрасные излучатели не имеют защиты. Датчик температуры имеет степень зашиты IP67.

Вид климатического исполнения - В4 по ГОСТ 12997 - 84 с температурным диапазоном от +5 до +45°С. Условия эксплуатации соответствуют УХЛ 4.2 по ГОСТ  $15150 - 69.$ 

Устройство имеет несколько модификаций. Вид модификации определяется в соответствии с таблицей 1.

Питание устройства осуществляется от однофазной сети переменного тока частотой (50 ± 1) Гц и напряжением 220В  $^{+10\%}_{-15\%}$ .

Пример обозначения при заказе:

#### «Автоматическое устройство управления кондиционерами  $CCM-33-X.X$ TV 4218-001-70317187-2004»

 $\overline{3}$ 

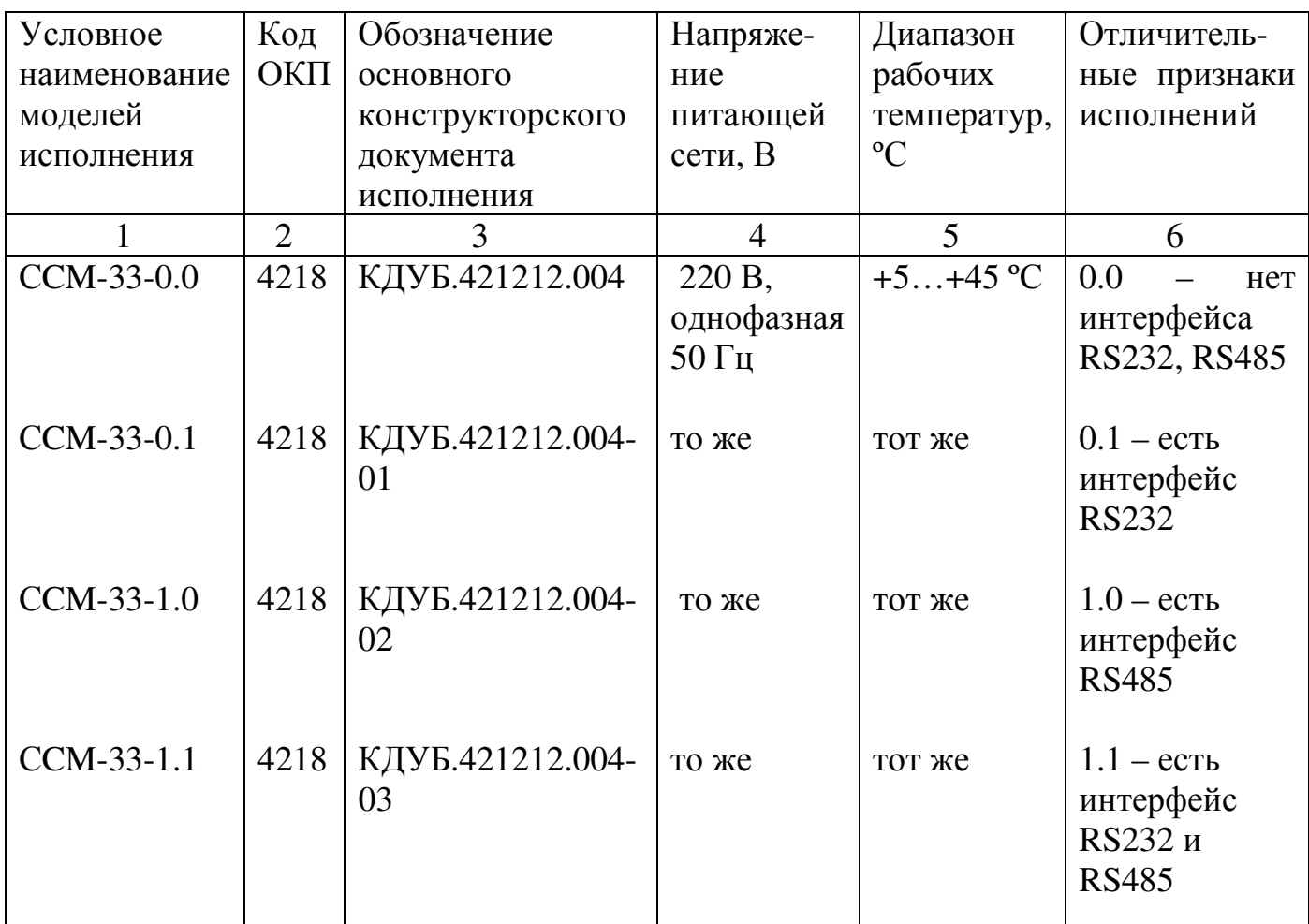

## 2 Технические характеристики

Блок управления представляет собой микропроцессорное устройство, состоящее из подсистемы управления кондиционерами, подсистемы измерения температуры, подсистемы дискретного ввода, подсистемы дискретного вывода. Устройство имеет следующие характеристики:

#### 2.1 Подсистема управления кондиционерами

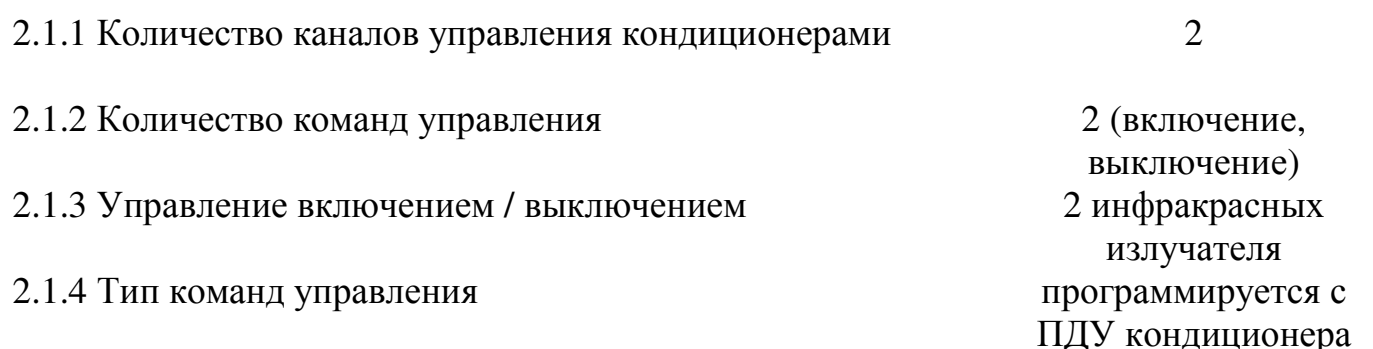

## 2.2 Подсистема измерения температуры

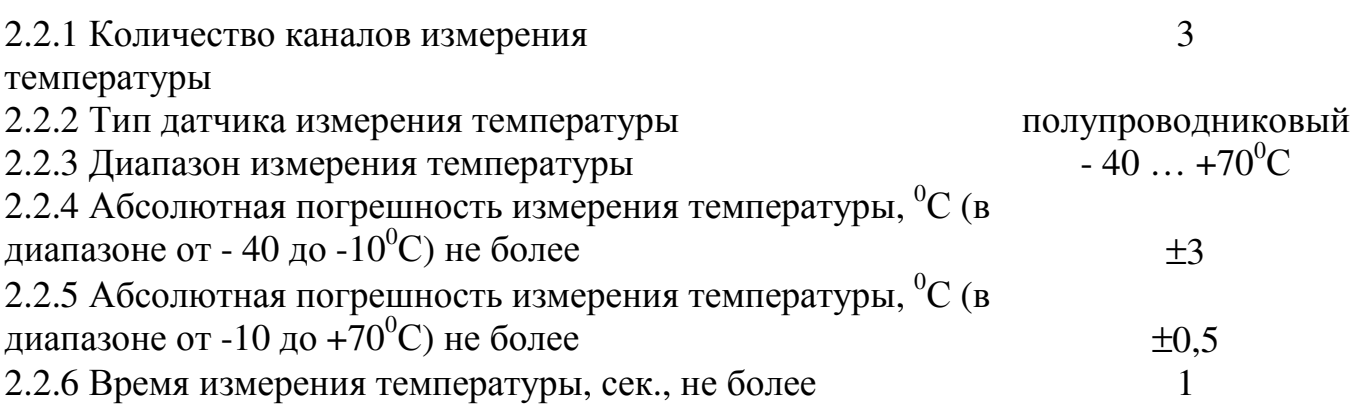

## 2.3 Подсистема дискретного ввода

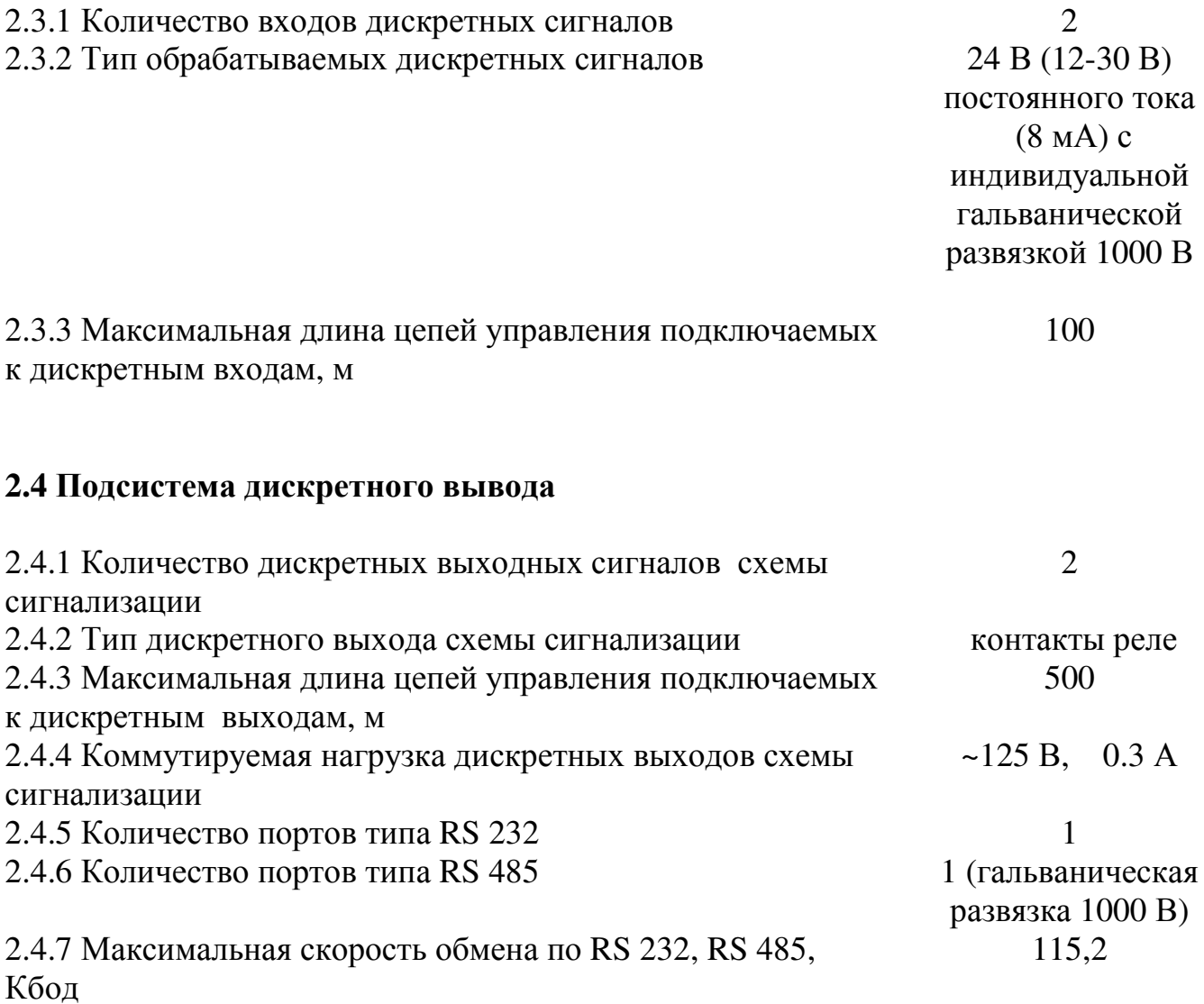

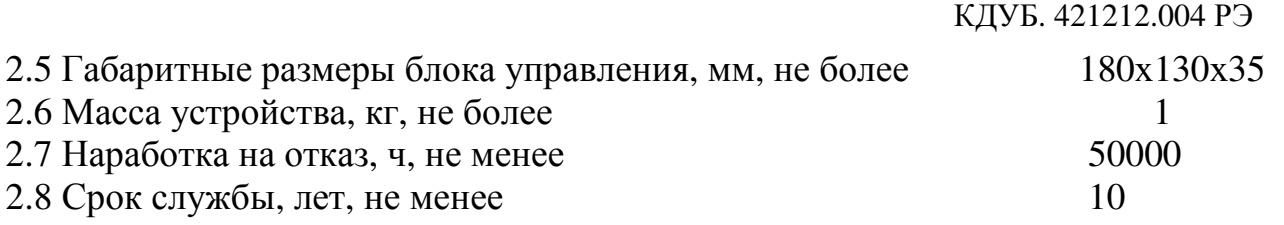

## 3 Комплектность

В комплект поставки должны входить изделия и эксплуатационные документы, перечисленные в таблице 2 (в зависимости от модификации).

#### Таблица 2

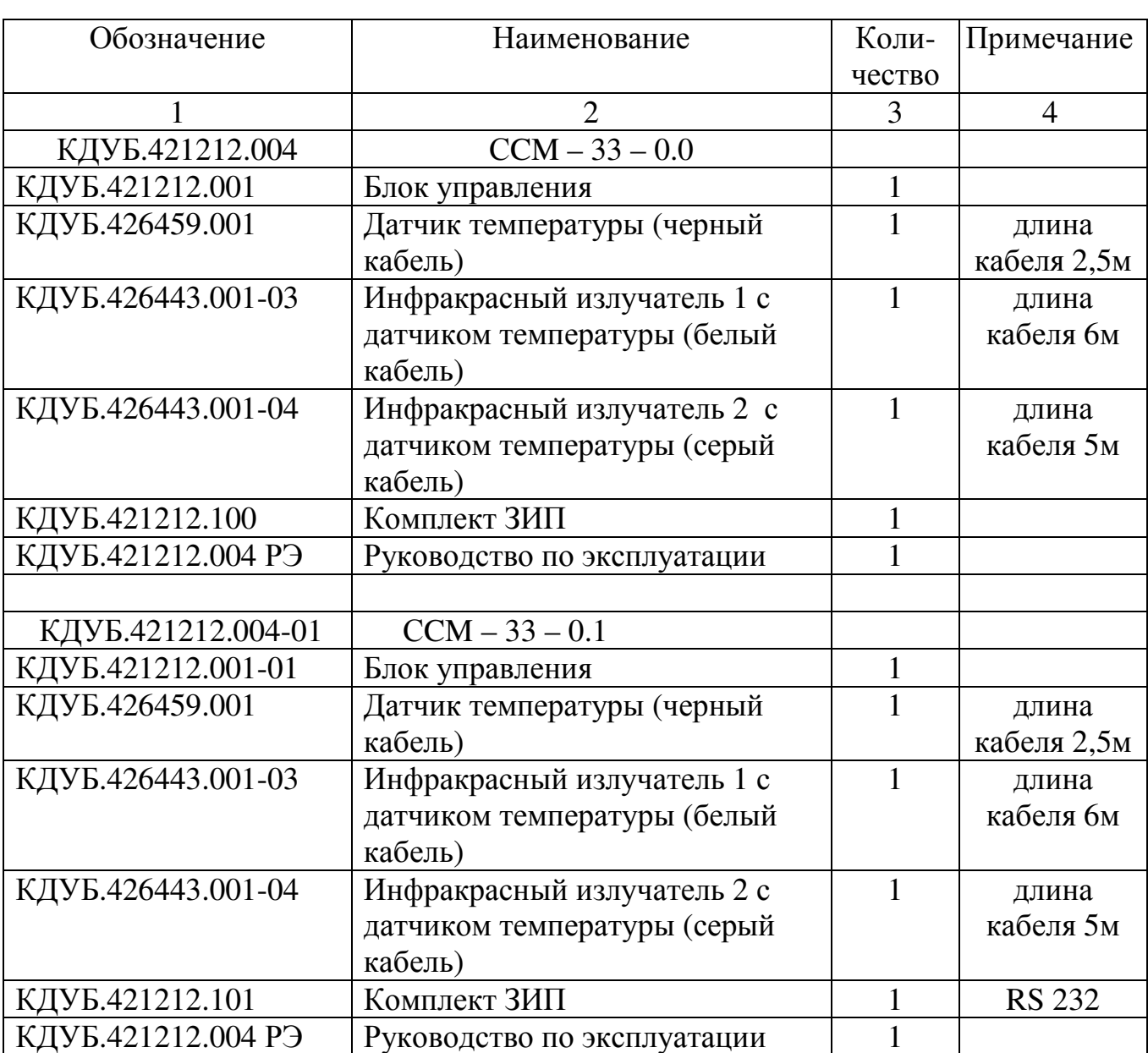

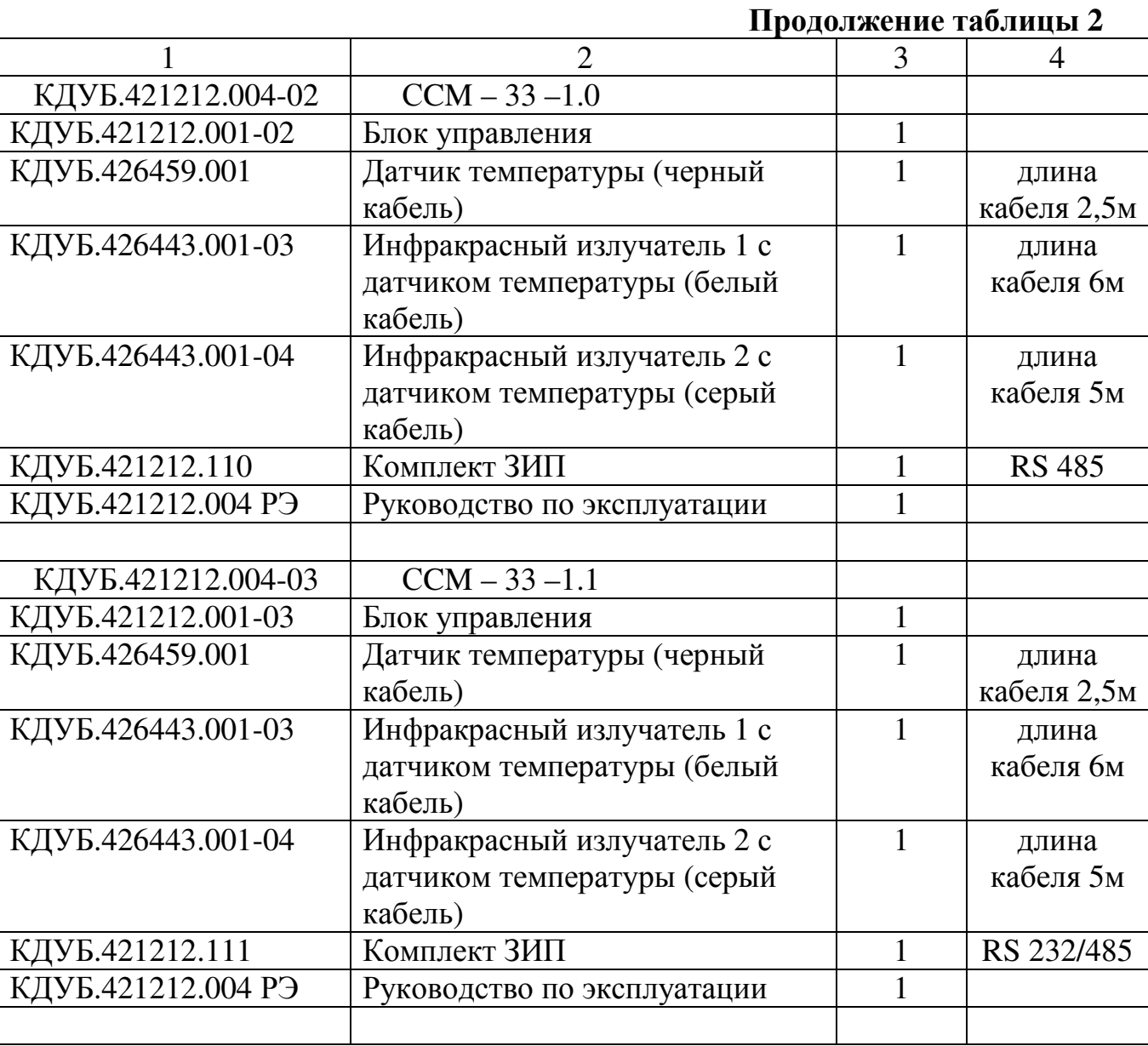

## 4 Устройство и принцип работы

Модуль конструктивно выполнен на печатной плате из двухстороннего стеклотекстолита и помещен в защитный корпус из ABS пластика. Внешний вид модуля представлен на рисунке 1.

Верхняя крышка модуля (поз. 25) крепится к корпусу четырьмя пластиковыми винтами (поз. 1). На крышке наклеена фальшпанель с изображением управляющих клавиш (поз. 16-18, 20-22), а также обозначений светодиодных индикаторов (поз. 9-14).

Для отображения параметров и сообщений предусмотрен ЖК-дисплей (4 строки по 16 символов). Вывод сообщений на ЖК-дисплей осуществляется на английском или русском языке.

Для подключения инфракрасных излучателей (ИК-излучателей) предусмотрены два разъема типа RJ11 (поз. 2, разъем для подключения ИК-излучателя 1-го

кондиционера с кабелем белого цвета) и (поз. 3, разъем для подключения ИКизлучателя 2-го кондиционера с кабелем серого цвета).

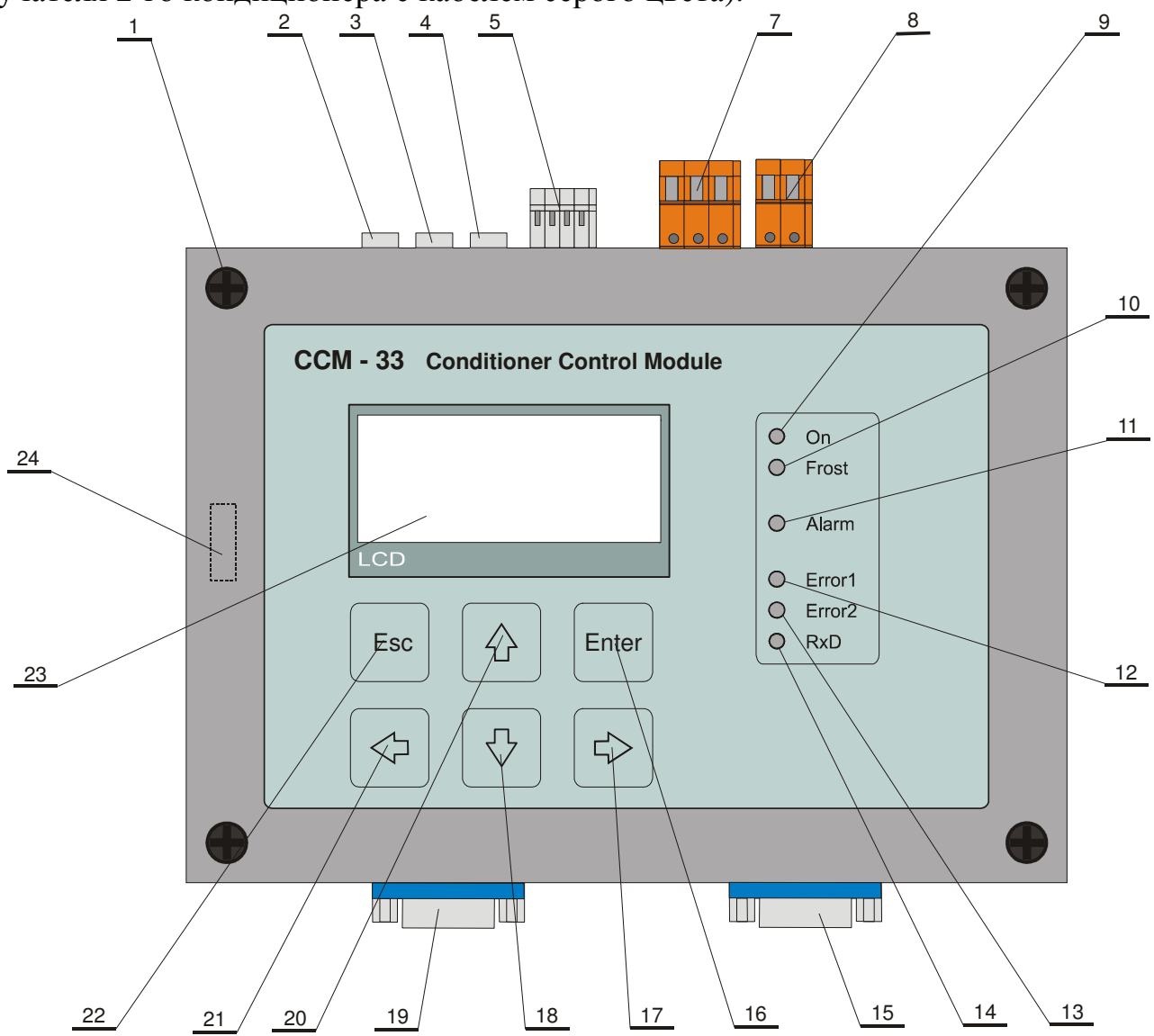

Рисунок 1 - Внешний вид модуля ССМ-33

Кабель ИК-излучателя 1-го кондиционера имеет длину 6 метров, кабель ИКизлучателя 2-го кондиционера - 5 метров. Кабели ИК-излучателей оборудованы датчиками температуры. Датчики температуры используются для контроля работоспособности кондиционеров.

Для контроля температуры в помещении, применен датчик температуры в корпусе из алюминиевого сплава со степенью защиты от пыли и влаги IP67. Датчик подключается к модулю через разъем RJ11 (поз. 4) и имеет кабель длиной 2.5 метра черного цвета.

дистанционного подключения иепей управления работой Лля модуля предусмотрен разъем (поз. 5).

Модуль имеет два реле сигнализации неисправности 1-го и 2-го кондиционеров. которые (поз. Состояние контактов реле, выведены через разъем 7). программируется пользователем. Заводская настройка - нормально замкнутые (НЗ) контакты реле.

Подключение питания модуля осуществляется через разъем (поз. 8).

Для индикации состояния модуля предусмотрены 6 светодиодов:

- светодиод зеленого цвета индикации активного режима работы модуля (поз.  $9)$ :
- светодиод красного цвета индикации режима блокировки от датчика  $\omega_{\rm{eff}}$ уличной температуры (поз. 10);
- цвета сигнализации превышения температуры светодиод красного  $\, {\bf B}$ помещении (поз. 11);
- светодиод красного цвета индикации неисправности 1-го кондиционера индикации **(непрерывно** светится). a также неисправности латчика температуры кондиционера (мигает с частотой 2 Гц) (поз. 12);
- светодиод красного цвета индикации неисправности 2-го кондиционера  $\mathbf{a}$ также индикации неисправности (непрерывно светится), датчика температуры кондиционера (мигает с частотой 2 Гц) (поз. 13);
- светодиод зеленого цвета индикации приема данных по последовательным  $\mathbb{Z}^{\mathbb{Z}}$ интерфейсам RS232 или RS485 (поз. 14).

Для подключения последовательного интерфейса RS485 предусмотрен разъем типа DB9F (поз. 15, в некоторых конфигурациях изделия может отсутствовать).

Для подключения последовательного интерфейса RS232 предусмотрен разъем типа DB9M (поз. 19, в некоторых конфигурациях изделия может отсутствовать).

Для управления работой модуля на крышке модуля имеется 6-ти клавишная планарная клавиатура (поз. 16-18, поз. 20-22).

Под крышкой модуля (поз. 24) располагается инфракрасный приемник, предназначенный для программирования команд управления кондиционерами.

Принцип работы устройства основан на запоминании в энергонезависимой памяти модуля команд включения и выключения от пульта дистанционного управления кондиционеров (ПДУ) и формировании этих команд на ИК-излучатели, закрепленные напротив окон оптоприемников обслуживаемых кондиционеров, в соответствии с алгоритмом управления (см. раздел 4.1). Модуль может управлять двумя любыми кондиционерами, оборудованными портами дистанционного инфракрасного управления. Команды включения и выключения для каждого позволяет кондиционера настраиваются индивидуально, ЧTO одновременно управлять двумя кондиционерами различных типов.

Для дистанционного контроля за работой системы, например мониторинг температурного режима обслуживаемого помещения, в модуле предусмотрены два последовательных интерфейса RS232 и RS485. Причем оба интерфейса могут обслуживаться одновременно двумя персональными компьютерами. Максимальное расстояние линии RS232 составляет 30 метров. Максимальная длина сети RS485 -1200 метров. Порт RS485 модуля имеет гальваническую развязку.

Для дистанционного управления работой модуля предусмотрены два входа: вход управления включением (выключением) и вход блокировки. Оба входа имеют индивидуальную гальваническую развязку.

Модуль оборудован элементами световой, звуковой и внешней сигнализации. управления внешней сигнализацией Для  $\mathbf{B}$ модуле предусмотрено два электромеханических неисправности соответствующих реле сигнализации

9

КДУБ. 421212.004 РЭ

кондиционеров. В зависимости от значения параметра №4 (Rele Mod) контакты реле будут при Rele Mod=OFF – размыкаться, а при Rele Mod=ON – замыкаться. При разрешенном системном параметре №11 (Sens\_Err) замыкание/размыкание контакта реле будет сигнализировать о неисправности соответствующего датчика температуры выходного воздуха кондиционеров.

Вся информация о состоянии модуля отображается на 4-х строчном ЖКдисплее. Состояния входов дистанционного управления, световая сигнализация кондиционеров превышения допустимой температуры неисправности  $\mathbf{M}$  $\bf{B}$ помещении, а также режим обмена данными по последовательным интерфейсам индицируется светодиодами.

Управление меню ЖК-дисплея и доступ к системным параметрам модуля осуществляется с помощью 6-ти кнопочной планарной клавиатуры.

#### 4.1 Алгоритм работы модуля

Алгоритм управления состоит в поочередном включении кондиционеров для расходования обеспечения равномерного механического pecypca. Время переключения t<sub>1</sub> (T Switch) программируется от 1 до 96 часов. Когда время работы основного кондиционера заканчивается, включается дополнительный кондиционер. Для выхода второго кондиционера на режим отводится время t<sub>2</sub> (T Common), которое программируется от 1 до 10 минут. По истечении времени  $t_2$  основной кондиционер отключается и становится дополнительным, а дополнительный выполняет функцию основного в течение времени t<sub>1</sub>. Если по какой либо причине температура в помещении повышается и становится больше Т<sub>вкл</sub> (Temp ON), включается резервный кондиционер, при этом процесс смены основного кондиционера произойдет по истечении времени t<sub>1</sub>. Выключение резервного кондиционера произойдет, в случае если температура в помещении опустится ниже  $T_{BbIKJ}$  (Temp\_OFF).

В случае когда температура измеренная датчиком больше Т<sub>вкл</sub> (Temp\_ON) непрерывно светится красный светодиод "Alarm".

Если температура измеренная датчиком больше Т<sub>тревога</sub> (Temp Alr) красный светодиод "Alarm" мигает с частотой 2 Гц, при этом формируется прерывистый и срабатывают оба реле внешней сигнализации. При звуковой сигнал разрешенном системном параметре № 11 (Sens\_Err), включение/выключение реле №1 и №2 внешней сигнализации также возможно при неисправности датчика температуры выходного воздуха соответствующего кондиционера. Определение неисправности кондиционеров осуществляется оценкой их способности охлаждать воздух. Если температура, измеренная датчиком установленном на соответствующем кондиционере, меньше температуры измеренной основным датчиком на  $6^0C$  или более, кондиционер считается исправным, иначе кондиционер неисправным срабатывает соответствующее считается  $\mathbf{M}$ реле. Проверка исправности кондиционеров производится когда температура в помещении превысила Temp ON (работают оба кондиционера) и будет осуществляться до момента отключения резервного кондиционера, т. е. пока температура помещения не опустится ниже Тетр\_ОFF (см. таблица 4).

10

Для управления дистанционным включением/выключением модуля имеется вход (24В, 8мА). Наличие напряжения на этом входе переводит модуль в активный режим (RUN). В этом случае модуль может находиться в автоматическом (AUTO) режиме, либо в ручном режиме (MANUAL). Выполнение выше приведенного алгоритма управления возможно лишь в автоматическом режиме. Если на входе дистанционного управления отсутствует сигнал управления (24В), модуль переходит в режим ожидания (STOP). В режиме ожидания управление работой кондиционеров невозможно, доступны лишь просмотр и корректировка системных параметров (SYSTEM PARAMETERS).

Для защиты кондиционеров, например при очень низкой температуре, на улице, имеется вход блокировки. Отсутствие напряжения (24В) на этом входе приводит к переводу модуля в режим ожидания (STOP).

ВНИМАНИЕ! В данной модификации изделия входы дистанционного управления и блокировки не реализованы.

### 5 Указание мер безопасности

По способу защиты человека от поражения электрическим током модуль ССМ-33 относится к классу II (с изолирующим кожухом) по ГОСТ Р МЭК 730 - 1 - 94. Подключение к защитному заземлению не требуется.

К эксплуатации устройства допускаются лица, имеющие разрешение для работы на электроустановках напряжением до 1кВ и изучившие данное руководство по эксплуатации в полном объеме.

### 6 Монтаж и наладка

При установке, монтаже и эксплуатации устройства необходимо использовать настоящее руководство по эксплуатации КДУБ.421212.004 РЭ.

Модуль рассчитан на навесной монтаж, на вертикальной панели щита управления или стене на высоте 1500-1700 мм от пола. Модуль должен устанавливаться в помещении, где должны быть условия не хуже следующих:

- 1) температура окружающего воздуха от 5 до 45 °С;
- 2) относительная влажность от 30 до 80 %;
- 3) атмосферное давление от 84 до 106,7 кПа;
- 4) должна быть обеспечена защита от влияния внешних магнитных полей с напряженностью более 40 А/м;
- 5) должна отсутствовать вибрация мест крепления модуля с частотой выше 25 Гци с амплитудой более 0,1 мм;
- 6) окружающая среда не должна содержать агрессивных паров и газов.

Для выполнения монтажа необходимо выполнить следующие действия:

отвернуть четыре пластиковых винта в крышке модуля, отключить разъем клавиатуры и снять крышку (см. рисунок 2);

- через открывшиеся отверстия произвести монтаж корпуса модуля с помощью саморезов в шкафу автоматики либо непосредственно на стене;
- вставить вилку разъема клавиатуры в розетку, установить аккуратно крышку на место и завинтить до упора четыре пластиковых невыпадающих винта;
- подключить ИК-излучатель управления 1-ым кондиционером, с белым кабелем, к разъему (поз. 2);
- подключить ИК-излучатель управления 2-ым кондиционером, с серым кабелем, к разъему (поз. 3);
- подключить датчик температуры, с черным кабелем, к разъему (поз. 4);
- подключить цепи дистанционного управления работой модуля и цепи блокировки к разъему (поз. 5);
- подключить если необходимо цепи управления внешней сигнализацией к разъему (поз. 7);

подключить к модулю цепи питания 220В к разъему (поз. 8).

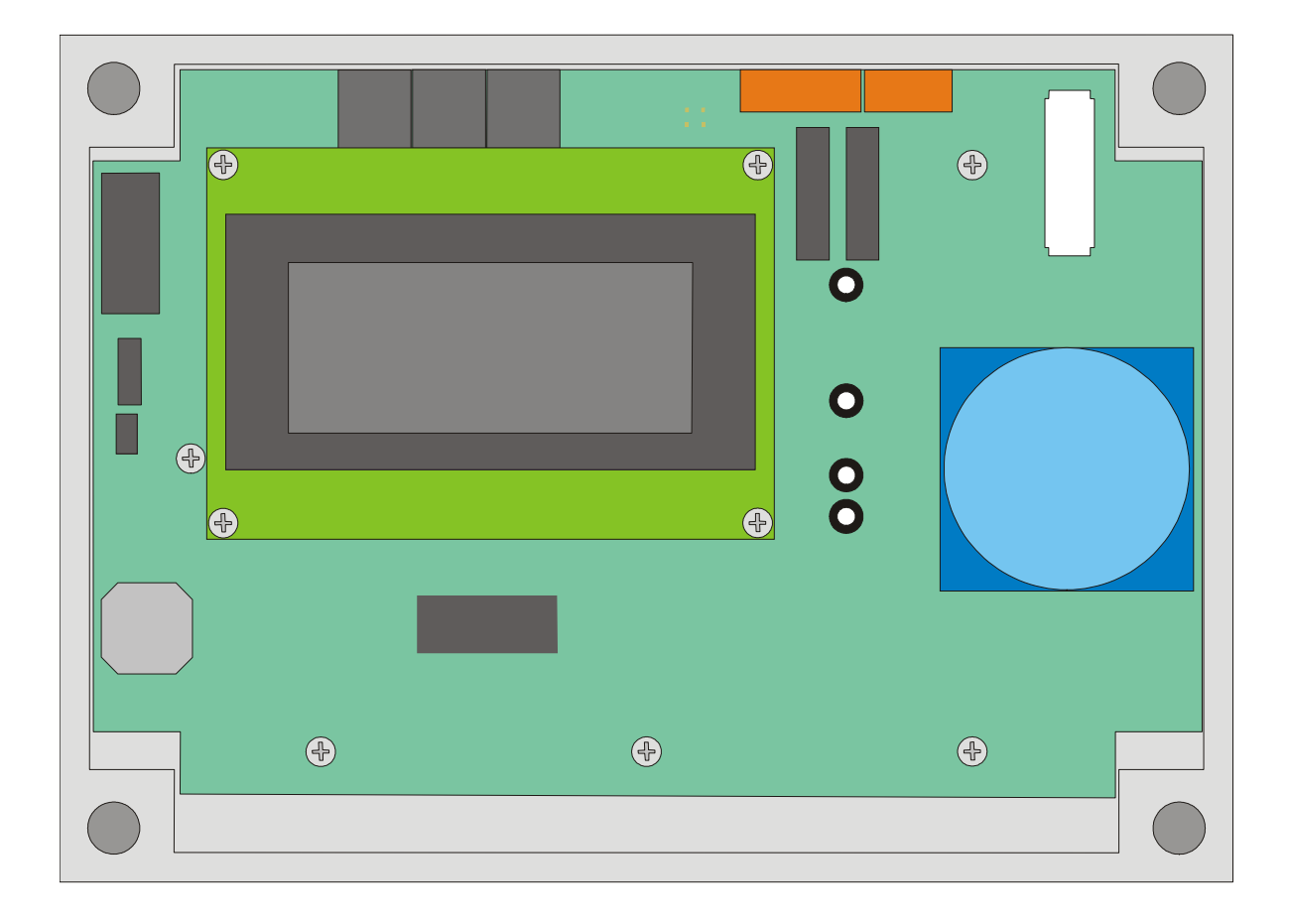

#### Рисунок 2 - Внешний вид модуля со снятой крышкой

#### 6.1 Соединение модуля с внешними устройствами

На рисунке 3 представлена схема типового подключения к модулю внешних устройств. Под внешними устройствами понимаются изделия не входящие в комплект поставки модуля (кондиционеры, персональные компьютеры, источники питания постоянного тока 24В, датчик блокировки, и т. д.).

Для обеспечения правильной работы модуля необходимо выполнить следующие лействия:

- закрепить датчик температуры в помещении, в точке максимально удаленной от выходного потока воздуха кондиционеров. Для удобства крепления датчик имеет монтажное отверстие;
- закрепить ИК-излучатели напротив ИК-приемников соответствующих кондиционеров на расстоянии от 1 до 3 см. ИК-светодиод излучателя (расположен в круглом отверстии с нижней стороны ИК-излучателя) должен быть направлен на ИК-приемник кондиционера. С наружной стороны ИК-излучателя (залита черным компаундом) имеется красный светодиод 1,5х1,5 мм, подмаргивающий в момент передачи команд управления кондиционером;
- закрепить датчики температуры выходного воздуха кондиционеров перед выходными шторками соответствующего кондиционера таким образом, чтобы они оказались в выходном потоке воздуха;
- подключить цепи дистанционного управления работой модуля и цепи блокировки. На рисунке 3 представлен вариант подачи питания на входы управления от одного источника. Для этого подойдет источник питания с выходным током не менее 30 мА, допускающий длительный режим работы. Полярность подачи управляющего напряжения на входы модуля не имеет значения;
- подключить цепи управления внешней сигнализацией если необходимо. Контакты реле внешней сигнализации позволяют коммутировать резистивную нагрузку 1А, 30В постоянного тока или 0.3А,  $125B$ переменного тока, а также индуктивную нагрузку (cosp=0.4, L/R=7мс) 0.5А, 30В постоянного тока. При не соблюдении пользователем данных требований, предприятие-изготовитель не несет ответственность за работоспособность изделия в целом.

#### КДУБ. 421212.004 РЭ

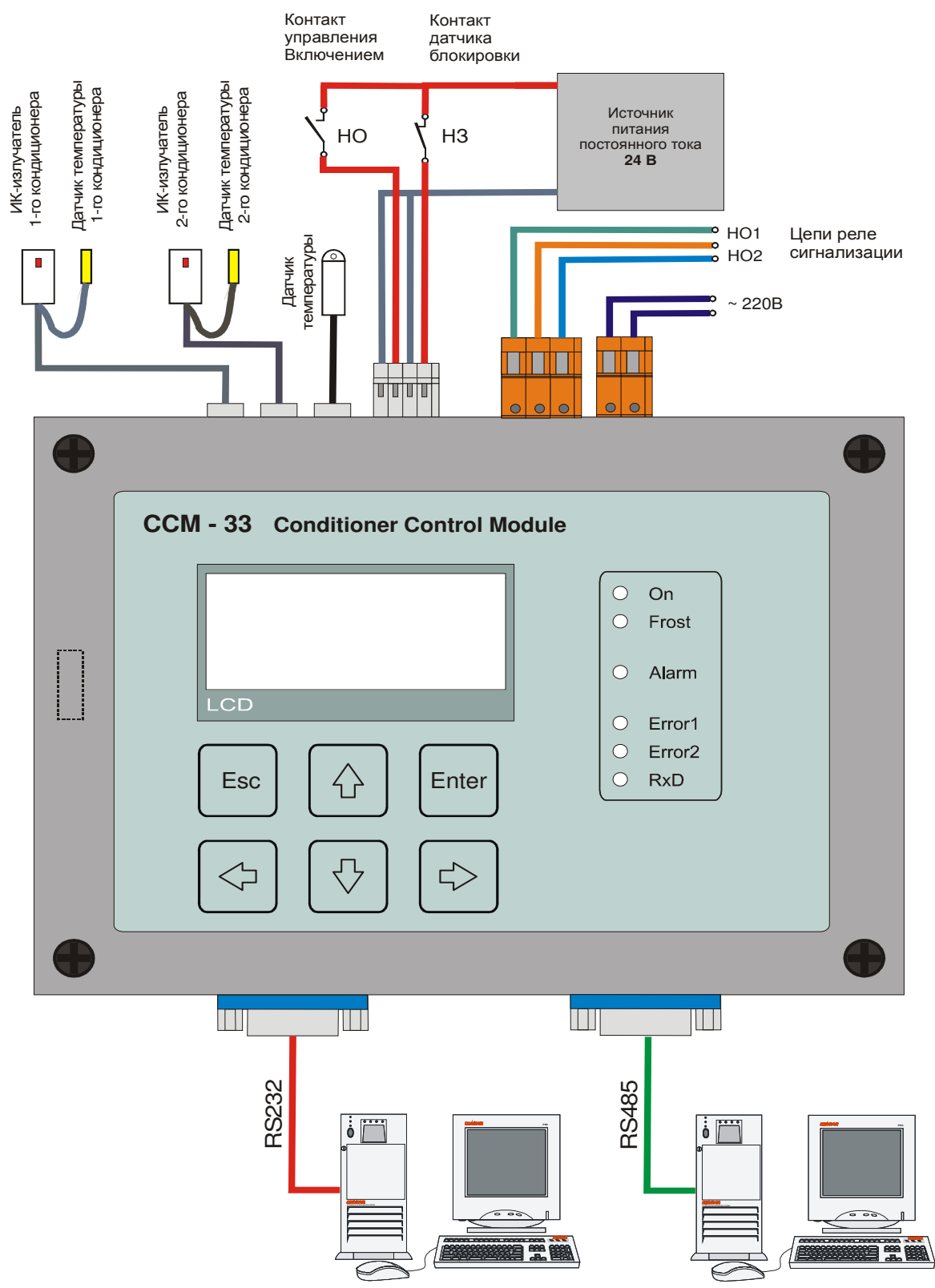

Рисунок 3 – Схема подключения к модулю внешних устройств

Для обеспечения связи с персональным компьютером при наличии в модуле портов RS232 и RS485, монтажные аксессуары (кабель RS232, кабель RS485, преобразователь RS232 в RS485) и программное обеспечение в комплект поставки изделия не входят и могут быть заказаны дополнительно.

#### КЛУБ. 421212.004 РЭ

Прокладка цепей питания модуля, а также заземления внешнего оборудования должны отвечать требованиям действующих "Правил устройства электроустановок"  $(\Pi Y)$ .

Допускается производить монтаж цепей питания 220В, выходных цепей ИКизлучателей, цепей дистанционного управления работой модуля, цепей внешней сигнализации и датчика температуры в едином коробе.

управления работой модуля Цепи дистанционного следует ВЫПОЛНЯТЬ экранированным кабелем, если длина цепей до дистанционного выключателя или датчика блокировки, превышает 10 м.

### 7 Подготовка к работе

7.1 Перед включением изделия в работу его необходимо проверить на соответствие требованием комплектности, а напряжения питания на допустимые значения.

7.2 Проверить правильность и надежность подключения всех электрических цепей.

7.3 Изделие и цепи подключения не должны иметь механических повреждений и дефектов, препятствующих эксплуатации.

#### 8 Порядок работы

Подайте питание 220В на модуль. Модуль выдаст звуковой сигнал длительностью 1 секунда и через 10 секунд на ЖК-дисплее выведется главный экран представленный на рисунке 4.

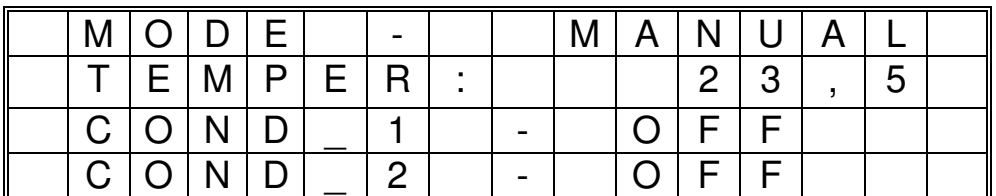

Рисунок 4 - Вид главного экрана

В верхней строке выводится режим "МОDЕ" в котором находится модуль, в "MANUAL". Возможно данном случае это ручной режим состояние автоматический "AUTO".

Вторая строка содержит значение измеренной датчиком температуры "ТЕМРЕК", в данном случае оно составляет 23.5 °С.

Третья строка содержит информацию о статусе 1-го кондиционера "COND 1", в данном случае это выключенное состояние "ОFF". Возможно состояние - включен " $ON$ "

Четвертая строка содержит информацию о статусе 2-го кондиционера "COND 2", в данном случае это выключенное состояние "OFF". Возможно состояние - включен "ON".

КДУБ. 421212.004 РЭ

Модуль имеет два уровня меню. Это значит, что каждая из строк главного экрана может разворачиваться на весь экран. Для выбора активной строки необходимо активизировать указатель строки, для этого нажмите на клавишу "Enter", в результате на экране появится указатель строки (символ >). Вид главного экрана с указателем строки представлен на рисунке 5.

| M O D E |           |                       |  |  | M   A   N   U   A                       |           |            |  |  |
|---------|-----------|-----------------------|--|--|-----------------------------------------|-----------|------------|--|--|
|         |           | T   E   M   P   E   R |  |  |                                         |           | $2 \mid 3$ |  |  |
|         | C  O N  D |                       |  |  | $\bigcap$ $\overline{F}$ $\overline{F}$ |           |            |  |  |
|         | C  O N  D |                       |  |  |                                         | $F \perp$ |            |  |  |

Рисунок 5 - Вид главного экрана с указателем строки "МОDE"

Теперь с помошью клавиш  $\parallel$  и  $\parallel$  можно изменять положение указателя строки. Если нажать клавишу "Enter", то на дисплее появится экран второго уровня. Экран второго уровня для строки "МОDЕ" представлен на рисунке 6.

| ΕI |   |         |              |                         | M O D E      | $\overline{\phantom{0}}$ | M <sub>1</sub> | A  | N |     | A |  |
|----|---|---------|--------------|-------------------------|--------------|--------------------------|----------------|----|---|-----|---|--|
|    | C |         | $\mathsf{A}$ | U                       | $\mathsf{S}$ |                          |                | R. |   |     |   |  |
|    |   | $S$ $W$ |              | $^{\perp}$ C $_{\perp}$ |              |                          |                | 9  | 6 | . . |   |  |
|    |   |         |              |                         |              |                          |                |    |   |     |   |  |

Рисунок 6 – Вид экрана второго уровня строки "МОDE"

В верхней строке выводится режим устройства, "Dev\_Mode" в котором находится модуль, в данном случае это ручной режим "MANUAL". Возможно состояние - автоматический "AUTO".

Вторая строка содержит статус устройства "D\_Status", в данном случае модуль находится в активном режиме "RUN". Возможно состояние - остановки "STOP".

Управление статусом модуля осуществляется сигналом дистанционного включения и сигналом блокировки.

Третья строка содержит информацию о времени переключения кондиционеров "T Switch", в данном примере это время составляет 96 часов. Формат вывода времени ЧЧ:ММ.

Для того чтобы вернуться к главному экрану необходимо нажать клавишу "Esc". После нажатия клавиши  $\Downarrow$  главный экран примет вид. представленный на рисунке 7.

| M[O]D E |           |                       |  | M | $A \mid N \mid U \mid A$ |  |   |  |
|---------|-----------|-----------------------|--|---|--------------------------|--|---|--|
|         |           | T   E   M   P   E   R |  |   | $2 \mid 3$               |  | 5 |  |
|         | C  O N  D |                       |  |   | O F                      |  |   |  |
|         | C  O N  D |                       |  |   | O F                      |  |   |  |

Рисунок 7 – Вид главного экрана с указателем строки "ТЕМРЕК"

Если нажать клавишу "Enter", то на дисплее появится экран второго уровня. Экран второго уровня для строки "ТЕМРЕК" представлен на рисунке 8.

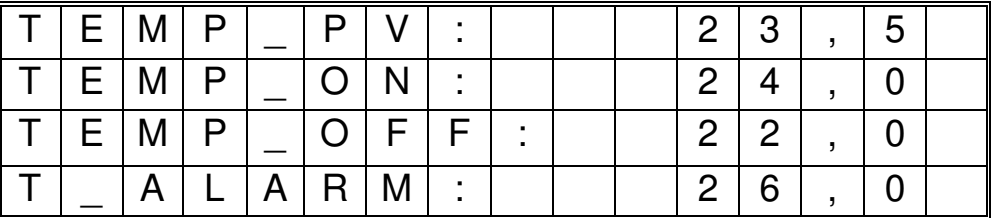

Рисунок 8 – Вид экрана второго уровня строки "ТЕМРЕК"

В верхней строке выводится значение измеренной датчиком температуры "Тетр РV", в данном случае оно составляет 23,5 °С.

Вторая строка содержит значение заданной температуры включения резервного кондиционера "Temp On". Это значение температуры, при достижении которой произойдет включение резервного кондиционера. Одновременно с этим включится красный светодиод "Alarm", предупреждающий своим состоянием о нарушении температурного состояния помещения.

Третья строка содержит значение заданной температуры выключения резервного кондиционера "Temp\_Off". Это значение температуры, при котором произойдет выключение резервного кондиционера, если выполняется условие (Temp\_PV < Temp\_Off). Одновременно с этим погаснет красный светодиод "Alarm".

Четвертая строка содержит значение заданной температуры аварийной сигнализации "T\_Alarm". Это значение температуры в помещении, при достижении которой сработает аварийная сигнализация. Красный светодиод "Alarm" начнет мигать с частотой 2 Гц, будет сформирован звуковой прерывистый сигнал, сработают оба реле внешней сигнализации.

Параметры 2-ой, 3-ей и 4-ой строк являются настраиваемыми и сохраняются в энергонезависимой памяти модуля.

Для того чтобы вернуться к главному экрану, необходимо нажать клавишу "Esc". После нажатия клавиши  $\Downarrow$  главный экран примет вил. прелставленный на рисунке 9.

|         | MODE      |                       |  |  |                                         | M   A   N   U   A |  |  |
|---------|-----------|-----------------------|--|--|-----------------------------------------|-------------------|--|--|
|         |           | T   E   M   P   E   R |  |  | $2 \mid 3$                              |                   |  |  |
| C O N D |           |                       |  |  | $\bigcap$ $\bigcap$ $\bigcap$ $\bigcap$ |                   |  |  |
|         | C  O N  D |                       |  |  | $O$ $F$ $F$                             |                   |  |  |

Рисунок 9 – Вид главного экрана с указателем строки "COND 1"

Если нажать клавишу "Enter", то на дисплее появится экран второго уровня. Экран второго уровня для строки "COND\_1" представлен на рисунке 10.

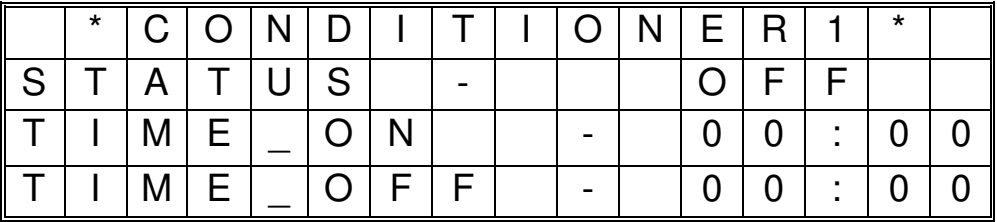

Рисунок 10 – Вид экрана второго уровня строки "COND 1"

Вторая строка содержит информацию о статусе 1-го кондиционера "STATUS", в данном случае это выключенное состояние "ОFF". Возможно состояние - включен " $ON$ ".

В третьей строке выводится время включенного состояния 1-го кондиционера "TIME ON". Это время представляет собой сумму времени переключения "T\_Switch" и времени "T\_Common". Время представлено в формате ЧЧ:ММ. Отсчет времени производится только для основного в данный момент времени кондиционера и только в автоматическом режиме. Во всех остальных случаях выводится 00:00.

В четвертой строке выводится время до выключения 1-го кондиционера "TIME OFF". Отсчет времени – обратный (уменьшение). Время представлено в формате ЧЧ:ММ. При выводе последней минуты формат представления времени ММ:СС. Отсчет времени производится только для основного в данный момент времени кондиционера и только в автоматическом режиме. Во всех остальных случаях выводится 00:00.

Для того чтобы вернуться к главному экрану, необходимо нажать клавишу "Esc". После нажатия клавиши  $\Downarrow$  главный экран примет вид, представленный на рисунке 11.

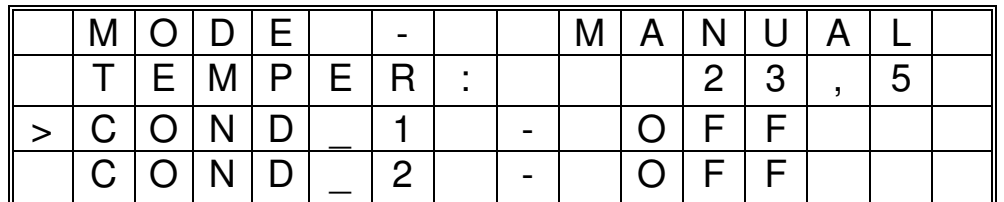

Рисунок 11 – Вид главного экрана с указателем строки "COND 2"

Если нажать клавишу "Enter", то на дисплее появится экран второго уровня. Экран второго уровня для строки "COND\_2" представлен на рисунке 12.

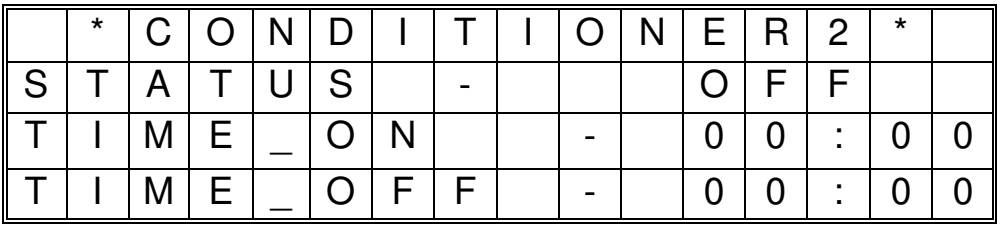

Рисунок 12 – Вид экрана второго уровня строки "COND\_2"

Представленные на рисунках 4 - 12 экраны позволяют только наблюдать за работой модуля, изменение настроек осуществляется из меню системных настроек "SYSTEM PARAMETERS", работа с которым будет рассмотрена в разделе 8.1.

Работа с главным меню осуществляется с помощью четырех клавиш "Enter", "Esc", " $\psi$ ", " $\hat{\psi}$ ". Клавиши " $\Rightarrow$ ", " $\Leftarrow$ " в главном меню не работают. Кроме того клавиши " $\psi$ ", " $\eta$ " имеют режим автоповтора при удержании более 1 секунды.

Цифровую и текстовую информацию ЖК-дисплея дополняет световая индикация, осуществляемая с помощью шести светодиодных индикаторов. Режимы работы светодиодных индикаторов представлены в таблице 3.

Таблина 3

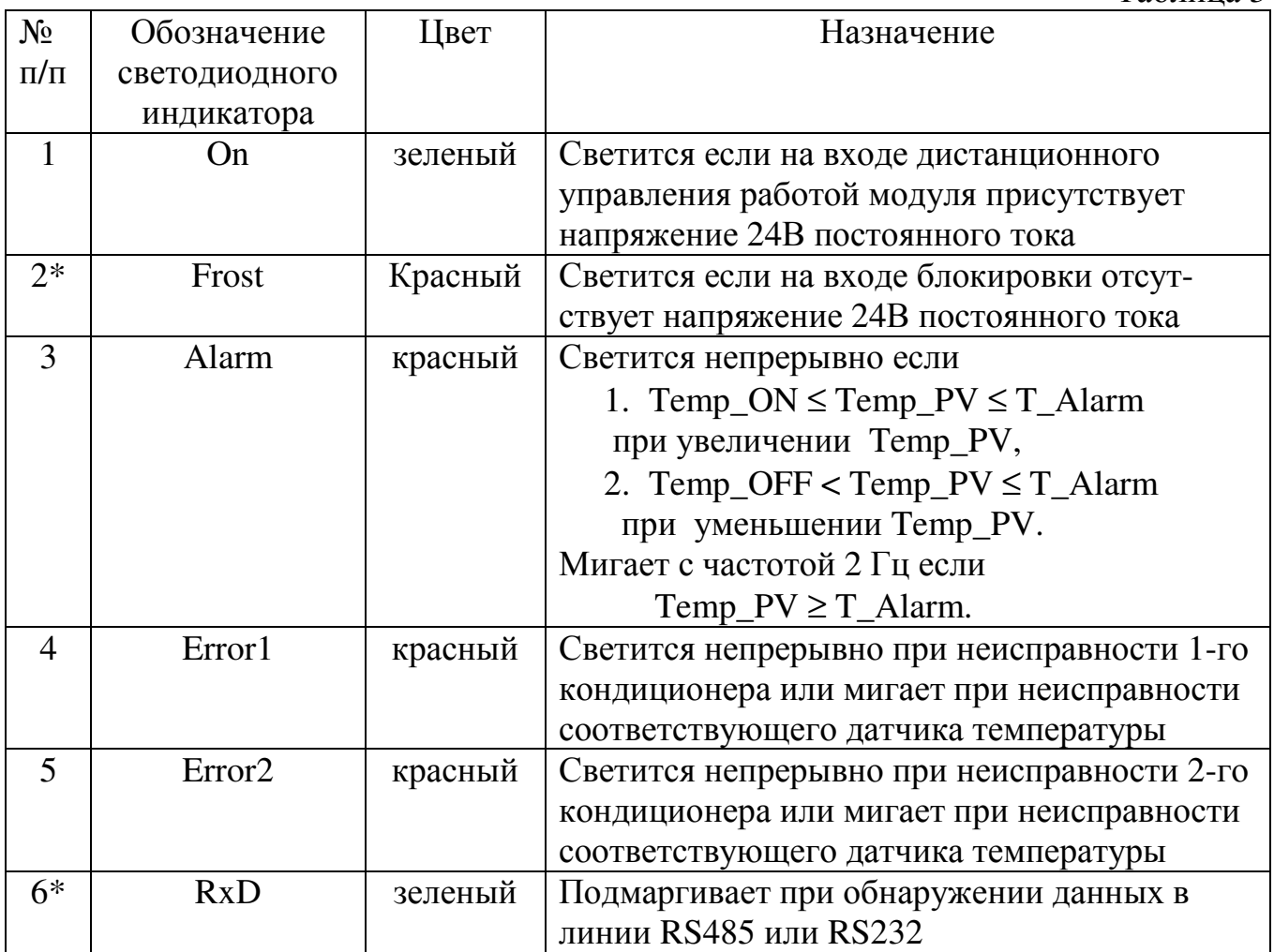

\* - в данной модификации изделия отсутствуют

Если разрешены оба последовательных интерфейса (Параметры №12 и №14 меню настроек в состоянии EN), светодиод №6, отображает работу сети RS485.

#### 8.1 Настройка модуля

Настройка модуля осуществляется из меню системных параметров. Для входа в меню системных параметров нажмите одновременно клавиши "=" и " =>", и удерживайте их нажатыми в течение 3 секунд. Если вход в меню системных параметров защищен паролем (параметр №17 в состоянии EN) на дисплее появится экран представленный на рисунке 13.

|  |                                          | F O R |         |         |        | A C C E S S         |  |  |
|--|------------------------------------------|-------|---------|---------|--------|---------------------|--|--|
|  |                                          |       |         |         |        | P A R A M E T E R S |  |  |
|  | $E\vert N \vert T \vert E \vert R \vert$ |       |         |         |        | P A S S W O R D     |  |  |
|  |                                          |       | $\star$ | $\star$ | $\ast$ |                     |  |  |

Рисунок 13 – Вид экрана ввода пароля

 $\langle \psi, \psi, \psi \rangle$ , " $\Leftrightarrow$ ", " $\Rightarrow$ " введите пароль и нажмите клавишу Используя клавиши "Enter". Если пароль введен неправильно, появится сообщение отказа в доступе к системным параметрам, представленное на рисунке 14 и через 2 секунды появится главное меню.

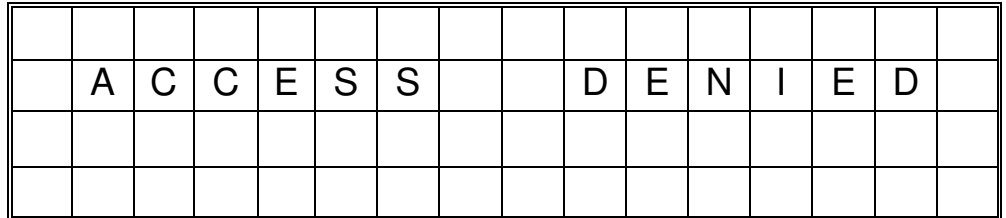

Рисунок 14 – Вид экрана отказа в доступе

Если пароль введен правильно, появится экран системных параметров, представленный на рисунке 15.

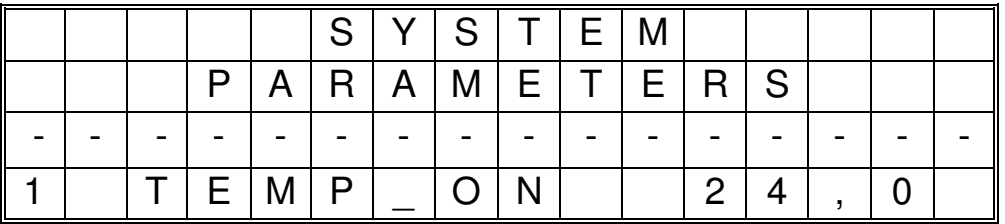

Рисунок 15 – Вид экрана системных параметров

В четвертой строке экрана выводится номер системного параметра, его имя и значение. Для перехода к следующему параметру используйте клавишу " $\Downarrow$ ", для возвращения к предыдущему, клавишу "Î".

Для выхода из меню системных параметров нажмите клавишу "Esc".

Все параметры делятся на числовые и логические. Для изменения логического параметра нажмите клавишу "Enter" и параметр изменит свое значение на противоположное.

Для изменения числового параметра нажмите клавишу "Enter", при этом старший разряд редактируемого параметра будет закрываться мерцающим курсором. С помощью клавиш " $\downarrow$ ", " $\uparrow$ ", " $\rightleftharpoons$ ", введите требуемое значение и нажмите клавишу "Enter". Параметр сохранится в ОЗУ модуля, однако сохранение в энергонезависимой памяти произойдет только при выходе из меню системных параметров. Если во время редактирования параметра нажать клавишу "Esc" параметр не будет сохранен.

Перечень системных параметров представлен в таблице 4.

Все 28 параметров доступны только в ручном режиме работы модуля "MANUAL". В автоматическом режиме работы параметры с 22 по 28 не доступны. активизация параметров №26, 27 приводит к автоматической Кроме того. перезагрузке модуля.

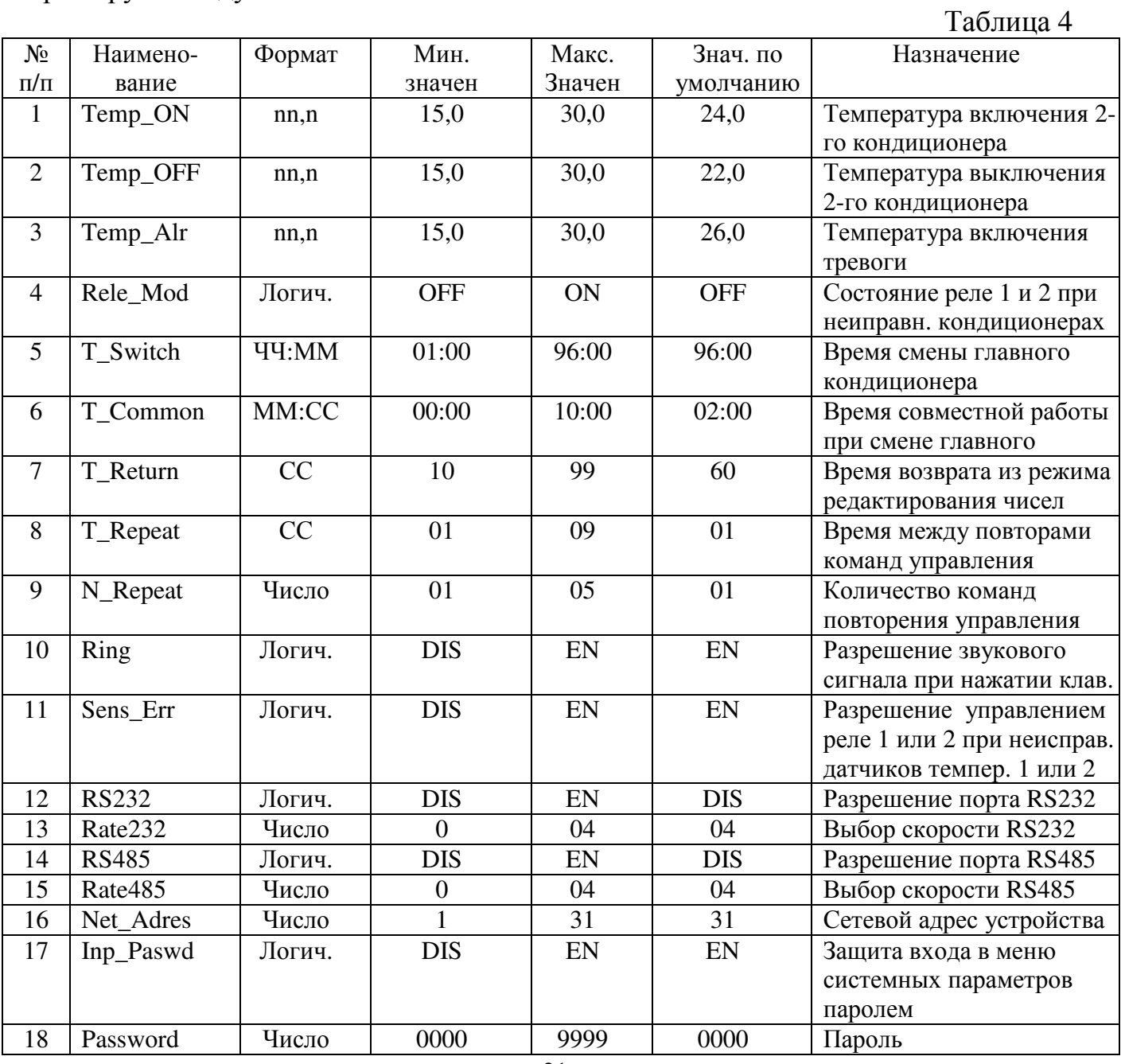

КДУБ. 421212.004 РЭ

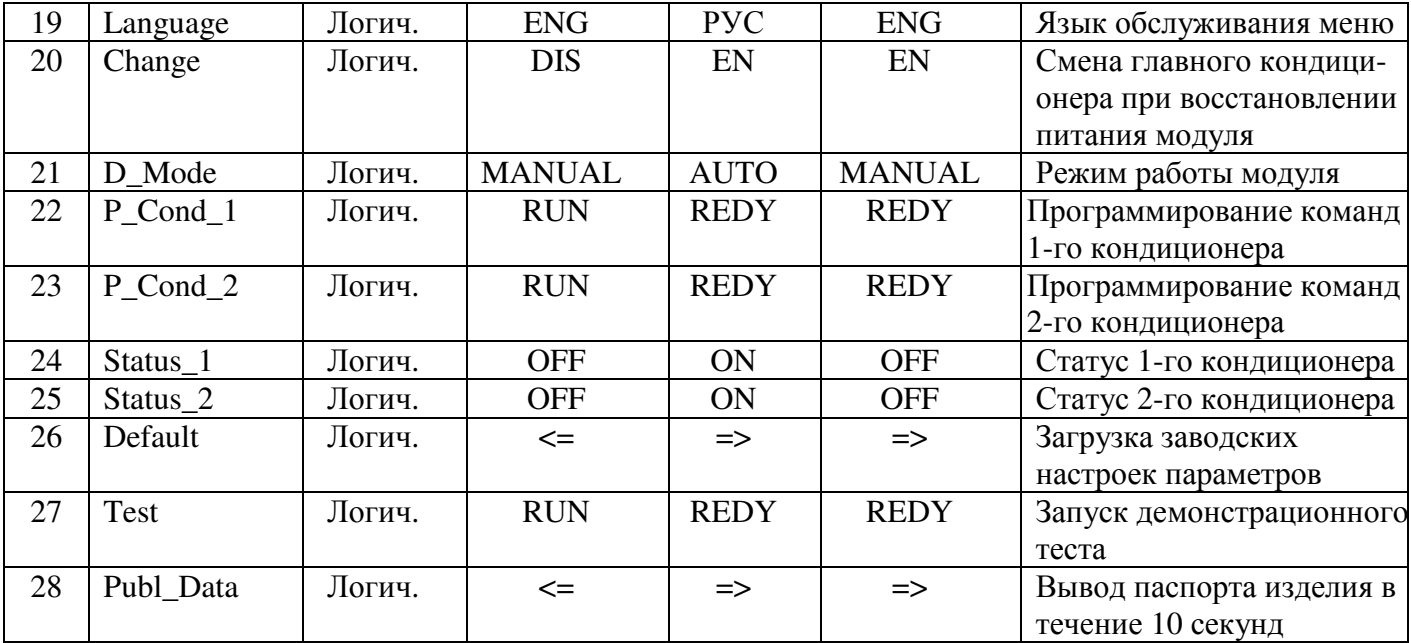

#### 8.2 Программирование команд управления кондиционерами

Для использования изделия по назначению необходимо после монтажа модуля произвести программирование и сохранение в энергонезависимой памяти модуля " $ON$ " кодов команд включения  $\overline{M}$ команд выключения "OFF" ПУЛЬТОВ дистанционного управления кондиционеров.

Предварительно настройте на ПДУ температурный режим кондиционера и скорость подачи охлажденного воздуха.

Войдите в меню настроек системных параметров, переведите модуль в режим "MANUAL", выберите параметр №22 и активизируйте его, нажав клавишу "Enter", на дисплее появится экран представленный на рисунке 16, приглашающий выполнить процедуру программирования команд 1-го кондиционера.

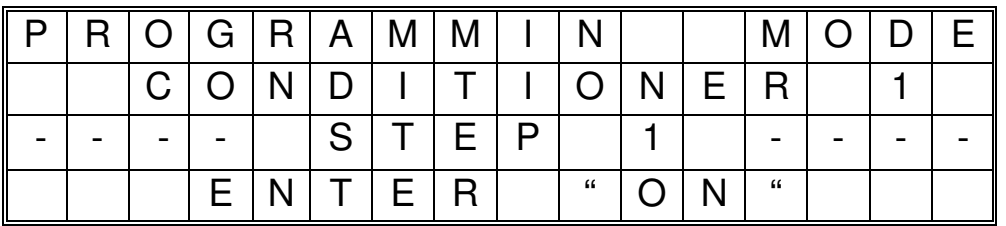

Рисунок 16 – Вид экрана входа в режим программирования 1-го кондиционера

На приглашение нажать клавишу "ОN" ПДУ 1-го кондиционера, направьте ПДУ на модуль в зону (поз. 24). Расстояние от излучателя ПДУ до поверхности модуля должно быть в пределах 10 - 20 см. и коротко нажмите клавишу "ON". Модуль издаст короткий звуковой сигнал и на экране дисплея появится сообщение представленное на рисунке 17.

| II. |  | P   R   O   G   R   A   M   M   I   N |  |                                   |  |                                                                                                    |  | MODE |  |
|-----|--|---------------------------------------|--|-----------------------------------|--|----------------------------------------------------------------------------------------------------|--|------|--|
|     |  | $C  O N D I T I O N E R$              |  |                                   |  |                                                                                                    |  |      |  |
|     |  |                                       |  | SITIEIP                           |  | $\overline{2}$                                                                                                    |  |      |  |
|     |  |                                       |  | $E\left[N\right]T\left[E\right]R$ |  | $\lvert$ $\lvert$ |  |      |  |

Рисунок 17 – Вид экрана в режиме программирования шага 2

Подайте команду "ОFF" с пульта ДУ, появится сообщение представленное на рисунке 18.

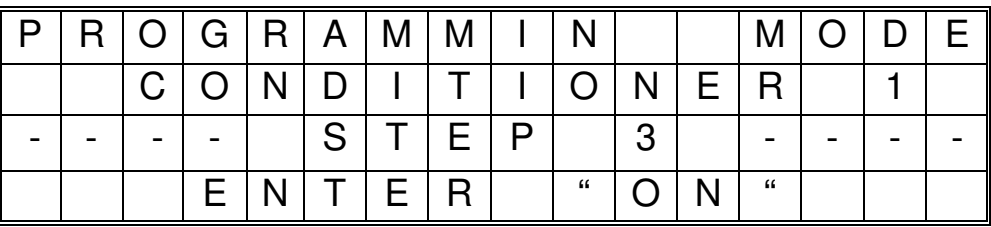

Рисунок 18 – Вид экрана в режиме программирования шага 3

Во многих современных кондиционерах клавиши "ОN" и "ОFF " совмещены, поэтому тип формируемой команды контролируйте на дисплее ПДУ.

Подайте команду "ON", на дисплее модуля появится сообщение о завершении программирования представленное на рисунке 19.

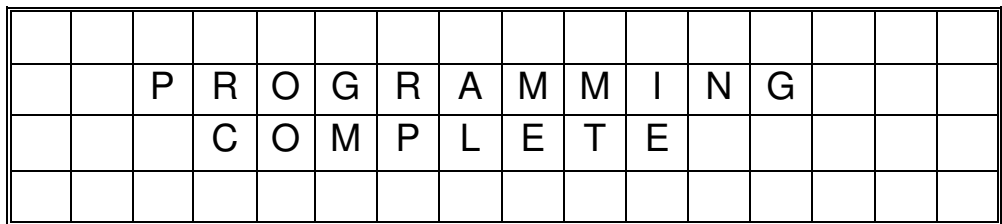

Рисунок 19– Вид экрана с сообщением о завершении программирования

Затем модуль переходит в режим проверки запрограммированных команд. При этом кондиционер должен сначала включиться, а затем, через 5 секунд перейти в выключенное состояние. Если кондиционер выполняет команды модуля, значит, они запрограммированы правильно, и на приглашение сохранить настроенные команды см. рисунок 20, следует нажать клавишу модуля "Enter". Если нажать клавишу "Esc" запрограммированные значения будут потеряны, а модуль при работе будет использовать ранее сохраненные команды управления.

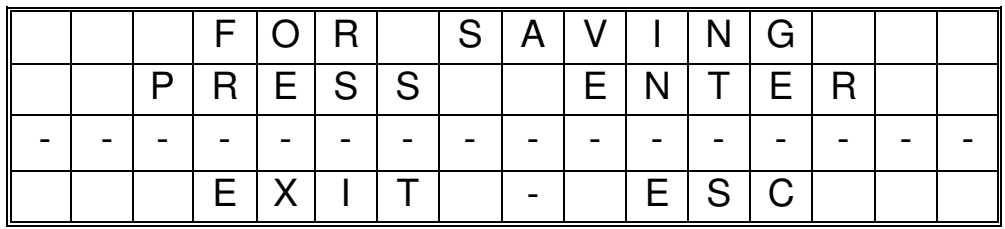

Рисунок 20- Вид экрана с приглашением сохранения запрограммированных команд

Программирование команд управления 2-го кондиционера осуществляется аналогичным образом, для этого необходимо активизировать параметр №23.

### 9 Техническое обслуживание

Специального технического обслуживания модуль не требует.

Для обеспечения нормальной работы рекомендуется один раз в квартал выполнять следующие мероприятия:

1. Проверять надежность крепления модуля и его внешних электрических соединений.

2. Производить очистку модуля от пыли путем протирки хлопчатобумажной тканью его внешних поверхностей.

#### 10 Возможные неисправности и методы их устранения

Список возможных неисправностей и рекомендации по их устранению приведены в таблице 5.

Таблина 5

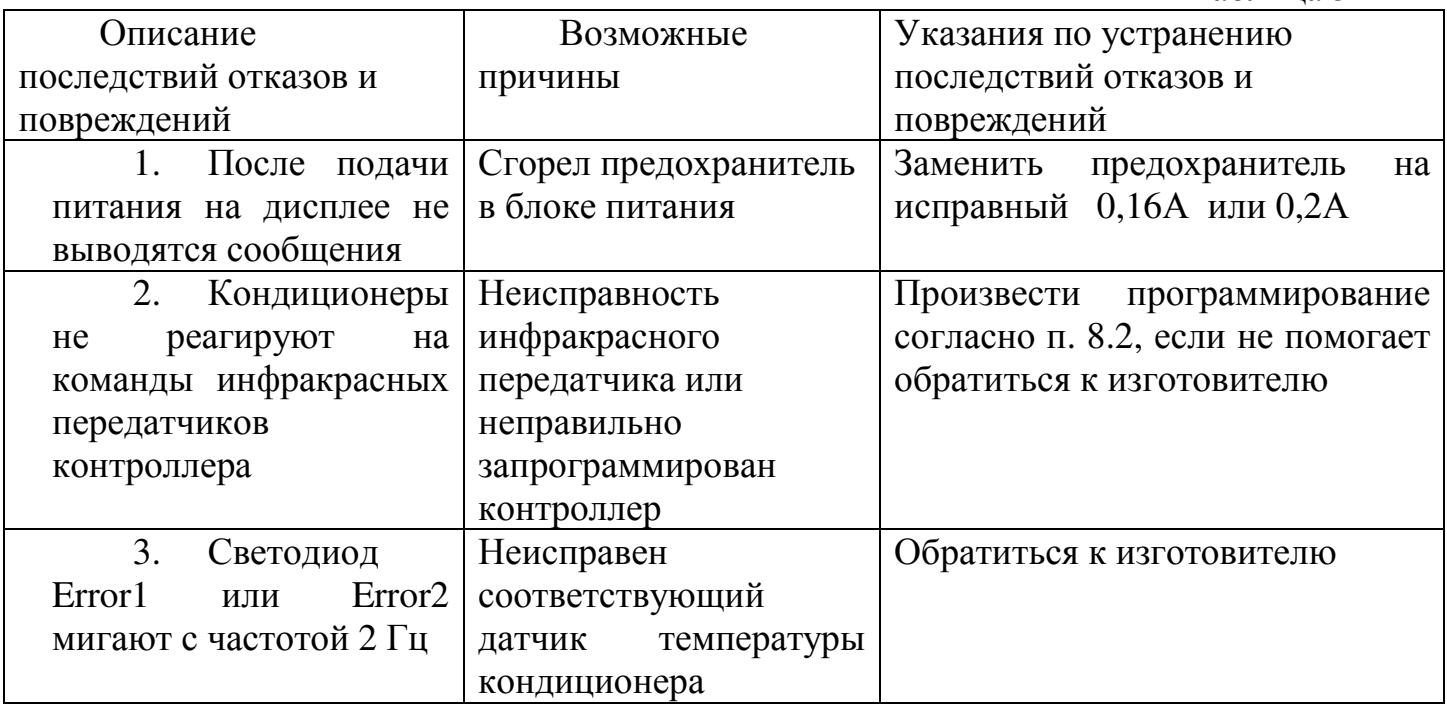